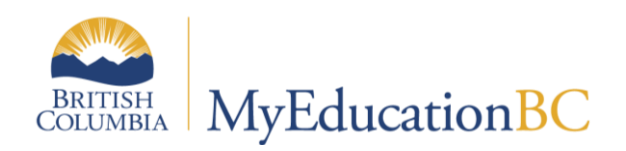

# 1701 Reference Guide

**January 2016 v2.3** 

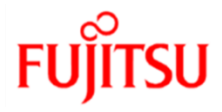

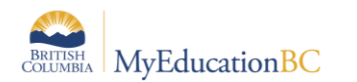

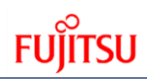

#### **Version History**

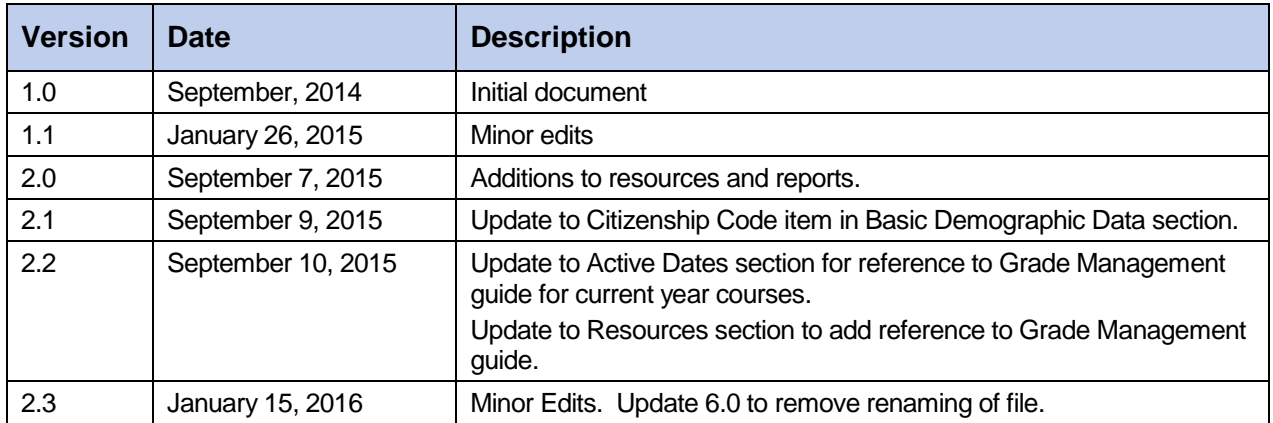

#### **Confidentiality**

This document contains information which is proprietary and confidential to Fujitsu Consulting (Canada) Inc. (including the information of third parties, including but not limited to, Follett of Canada Inc., submitted with their permission). In consideration of receipt of this document, the recipient agrees to treat this information as confidential and to not use or reproduce this information for any purpose other than its evaluation of this proposal or disclose this information to any other person for any purpose, without the express prior consent of Fujitsu Consulting (Canada) Inc. (and any applicable third party.)

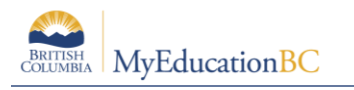

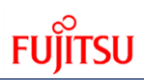

#### **Table of Contents**

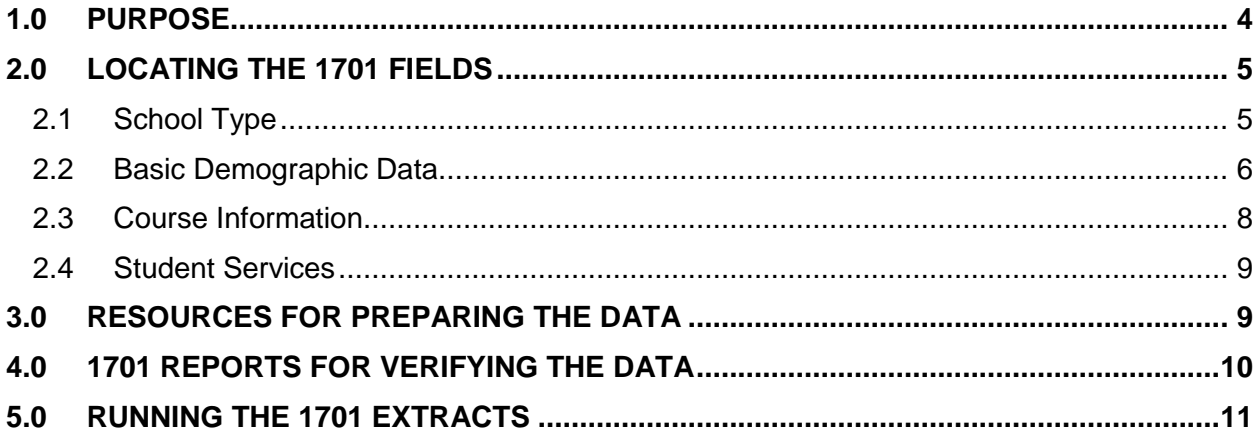

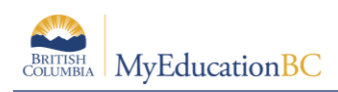

## **1.0 Purpose**

The information collected on Form 1701 is used in the calculation of Full Time Equivalent (FTE) students for public schools. The FTE values are then used to determine funding levels for these schools. This information is also used to monitor various enrolment trends in programs offered by the BC school system.

Specific information on what students are counted in different scenarios can be found on the Ministry of Education data collections site at: <http://www.bced.gov.bc.ca/datacollections>

The purpose of this document is to identify where the data for 1701 is drawn from in MyEducation BC, how it may be verified and extracted, and what resources may be used to assist in data entry.

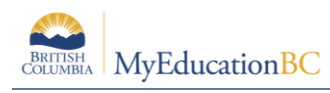

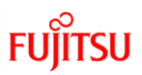

# **2.0 Locating the 1701 Fields**

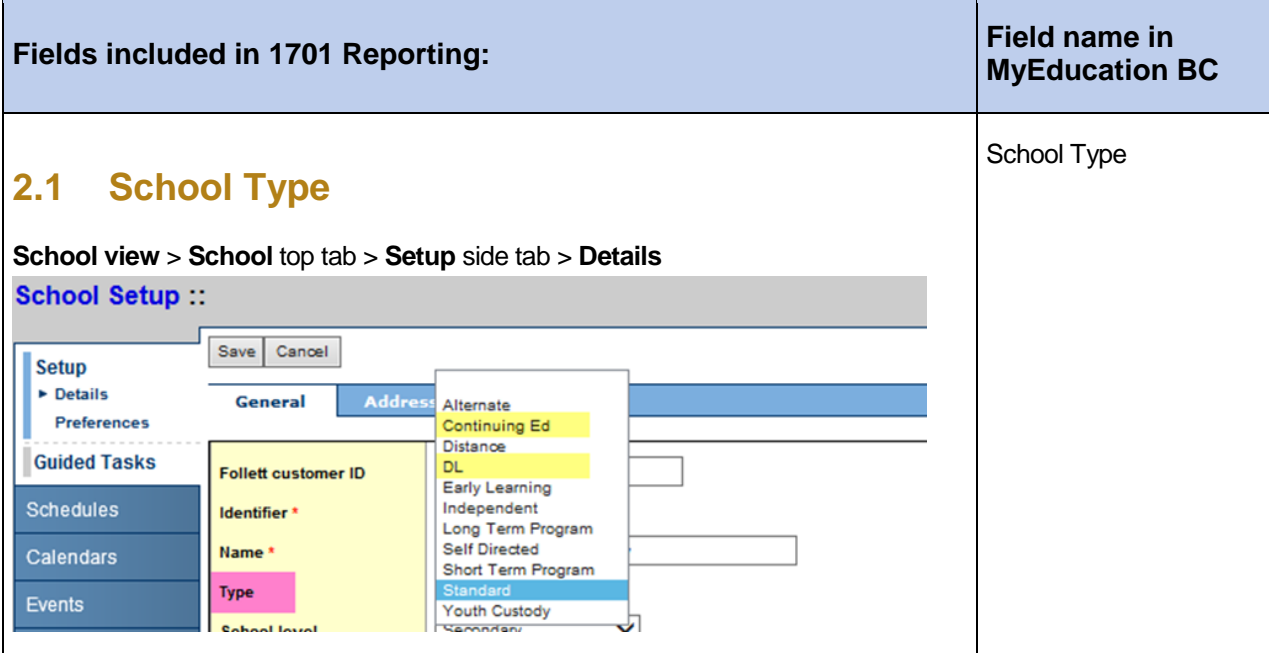

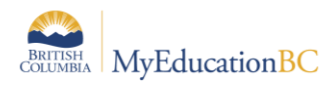

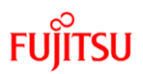

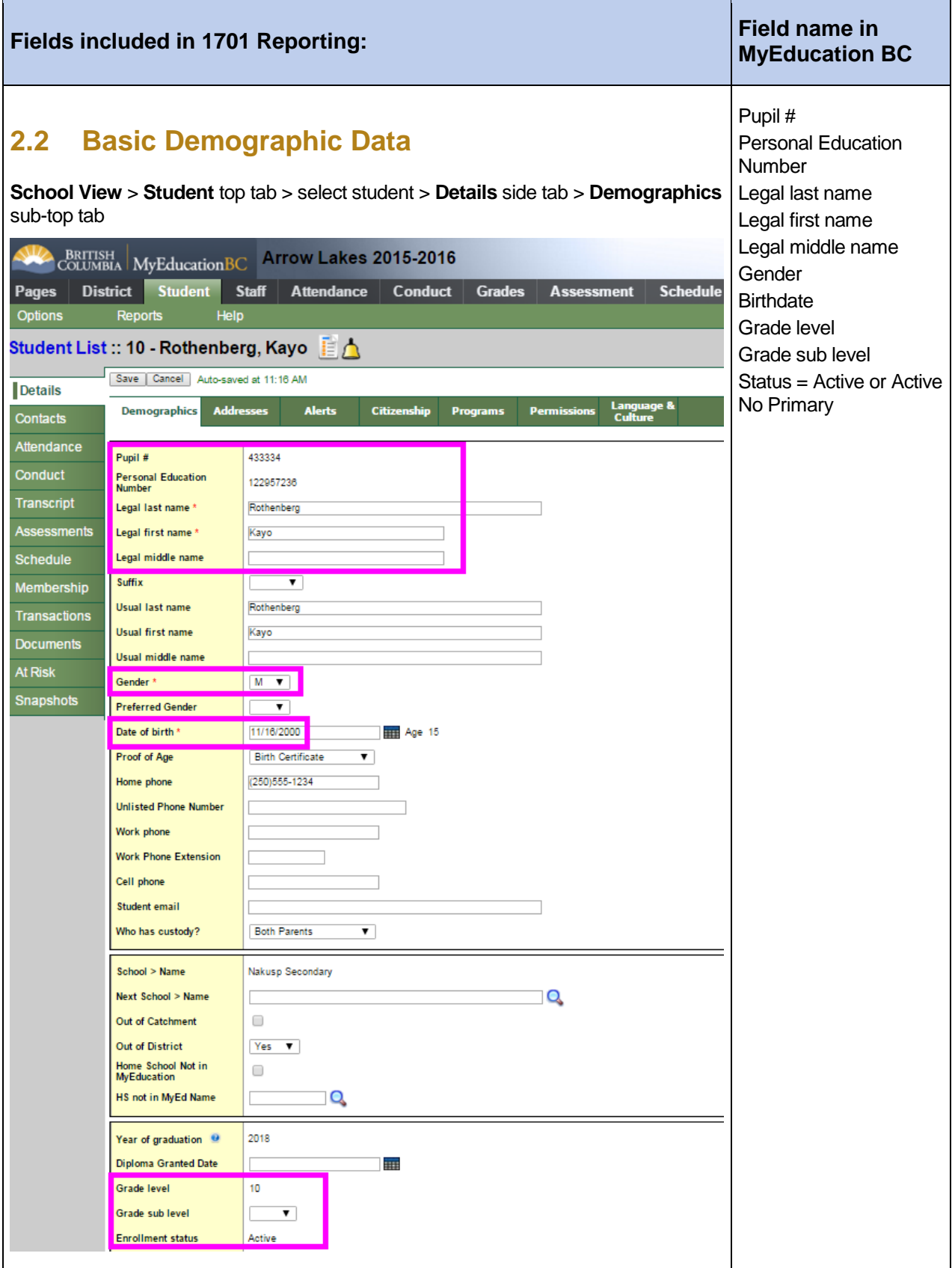

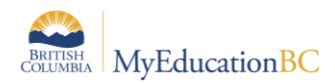

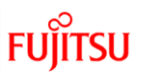

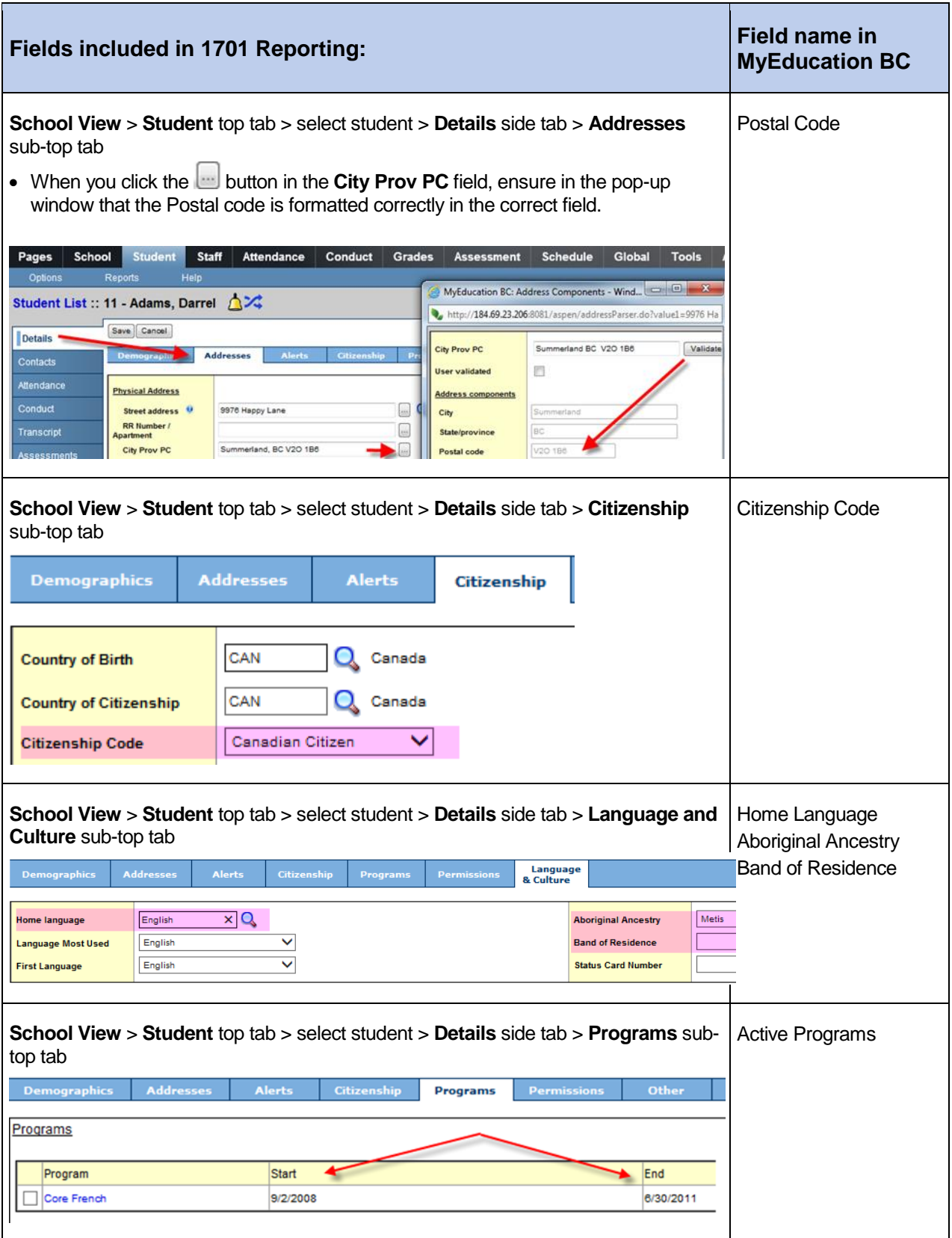

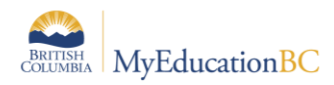

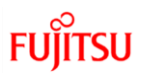

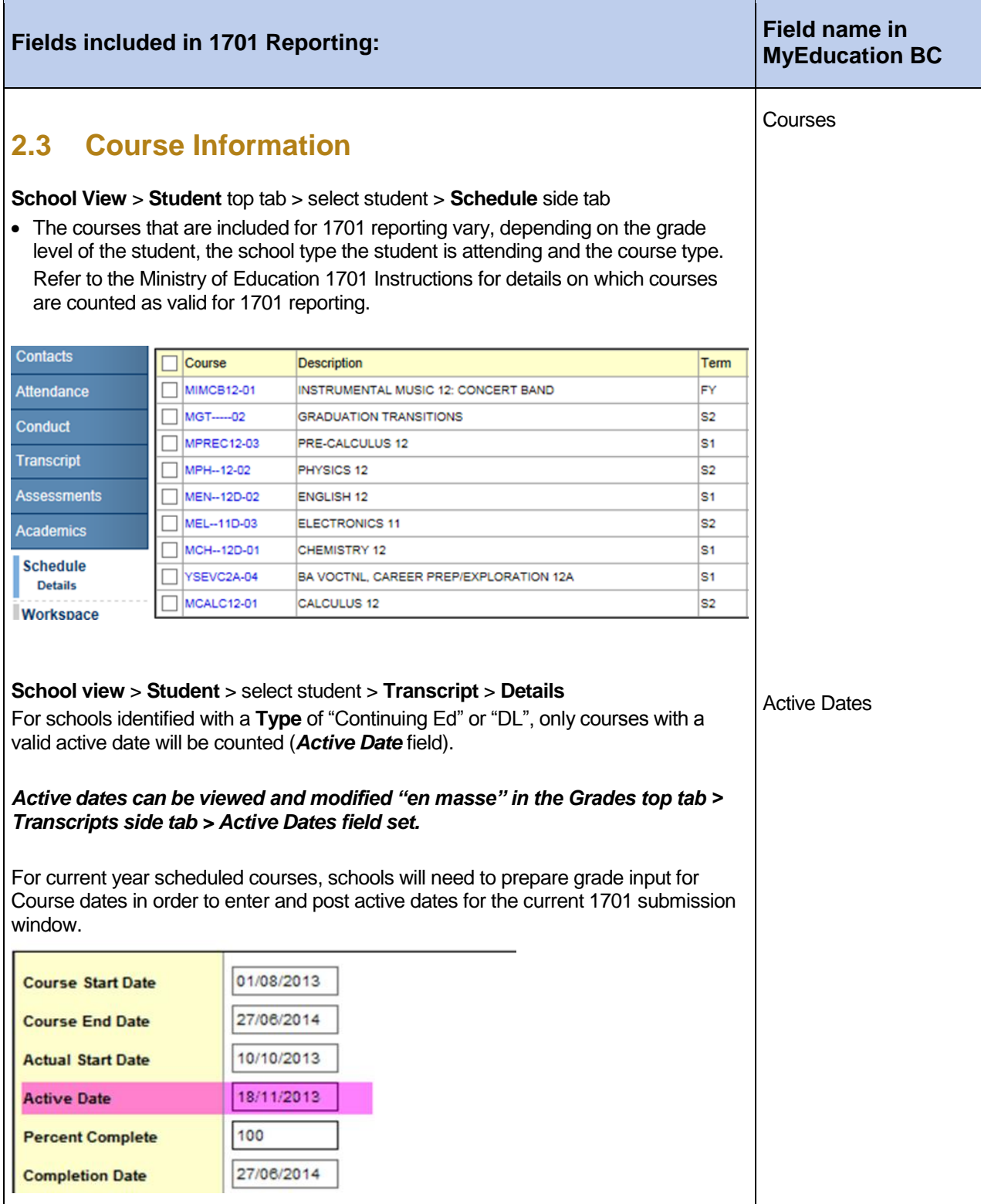

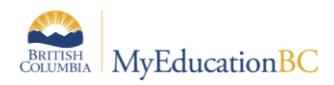

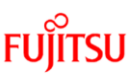

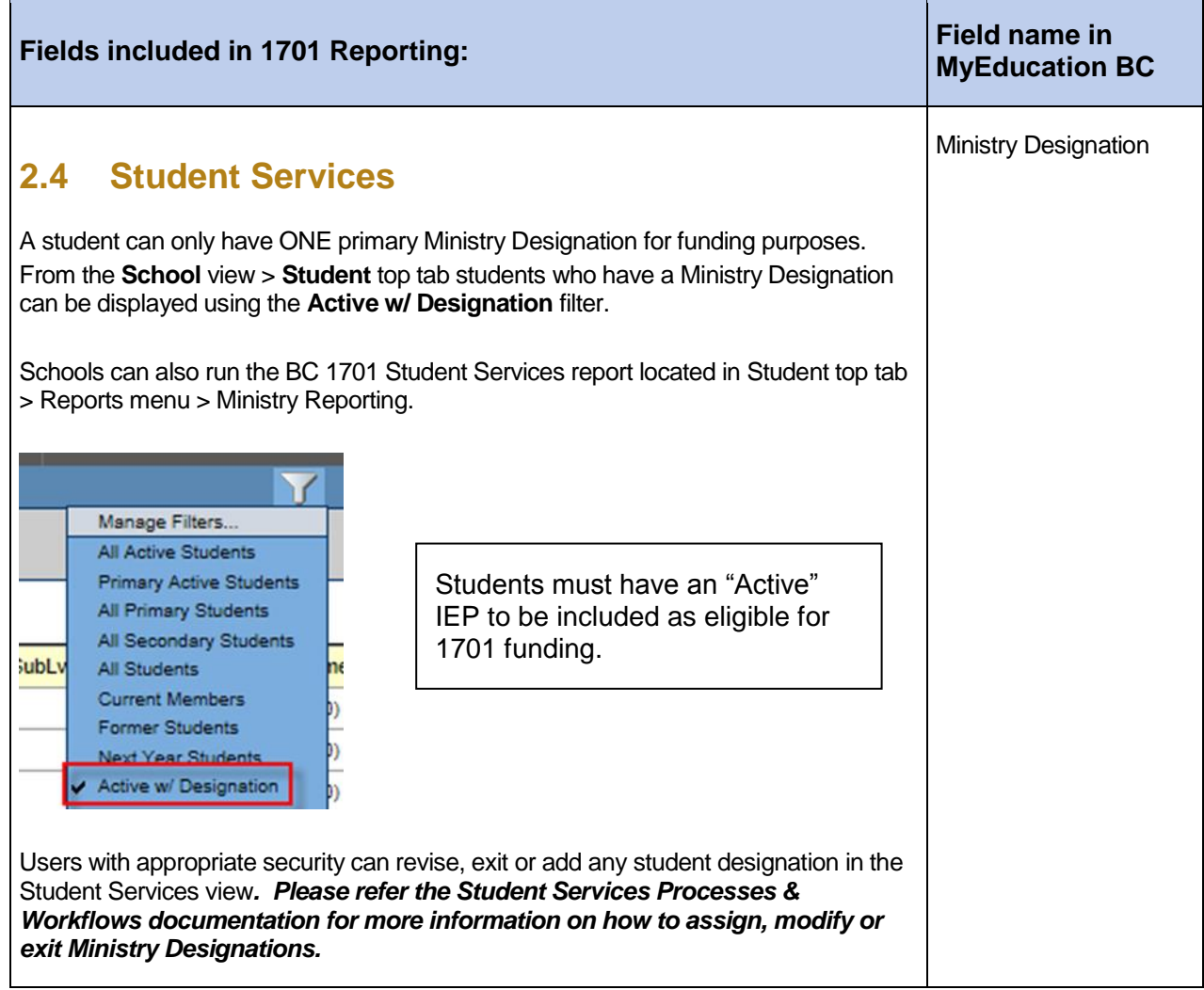

## **3.0 Resources for Preparing the Data**

Information on entering the data may be found in the following resources:

- **School Setup**: Setting the school type.
- **Enrollment Management & Student Demographics**: Entering relevant student demographic data, including student program assignments.
- **Student Services Processes & Workflows**: Entering student services designations.
- **Student Scheduling**: Scheduling students into classes.
- **Grade Management**: Preparing grade input for course dates and posting course dates for DL schools.

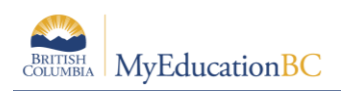

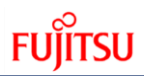

# **4.0 1701 Reports for Verifying the Data**

There are many reports available to support your verification of 1701 Data. To find these reports:

- 1. In the **School** view, select the **Student** top tab.
- 2. In the **Reports** menu, select **Ministry Reporting.** There are a variety of BC 1701 reports for verifying the data prior to running the extract.

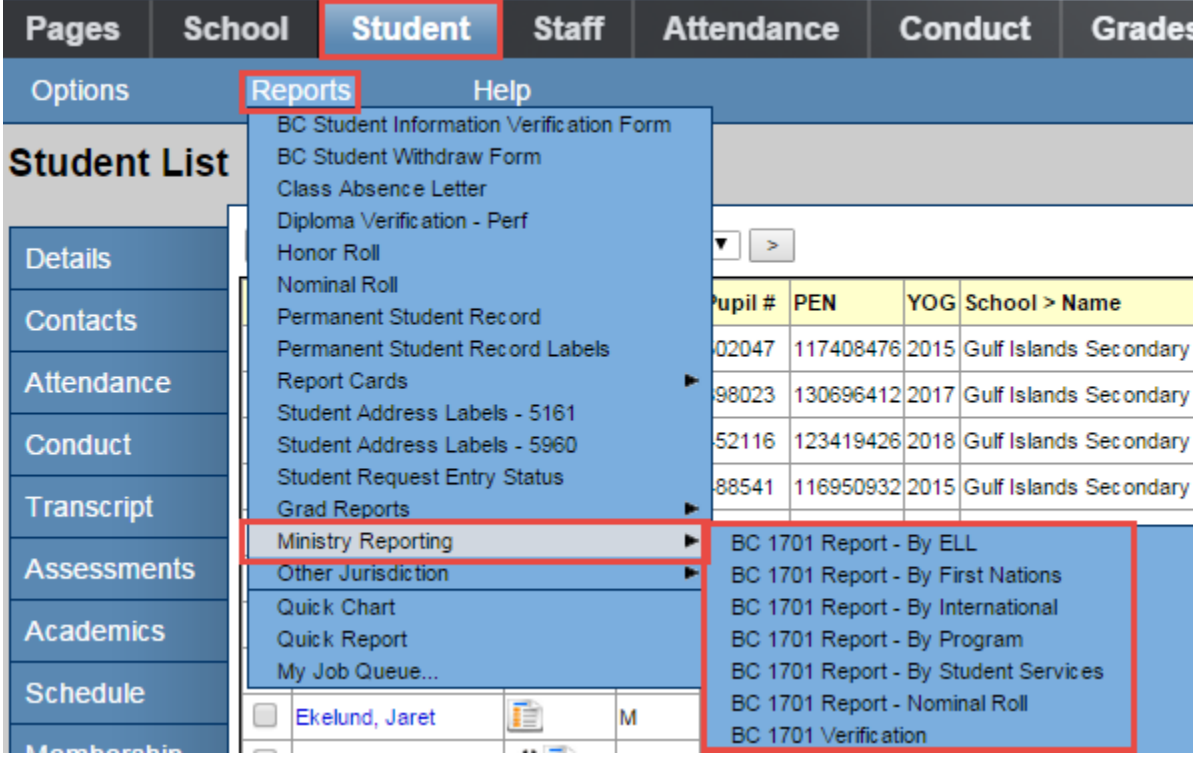

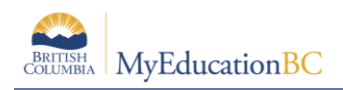

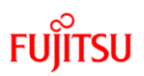

### **5.0 Running the 1701 Extracts**

Three 1701 extracts are currently available:

- BC 1701 DL Reconciliation Extract
- BC 1701 FTE Extract
- BC 1701 STD Extract

To run the 1701 Extracts:

- 1. In the **School** view, select the **Student** top tab.
- 2. In the **Options** menu, select **Exports**.
- 3. Select the desired extract**.**
- 4. In the extract pop-up window:
	- a. **Select School(s)**: Select the school the extract is being run for. School users will only have the option to select schools they are connected to. District users will have the option to select multiple schools.
	- **b. Grades:** Use the drop-down menu to select the grades to be included in the extract.
	- **c. Distributed Learning – Active Course Date**: If the school type is a distributed learning or continuing education school, populate the appropriate Active Course Date for this 1701 reporting period.
- 5. Click **Run.**

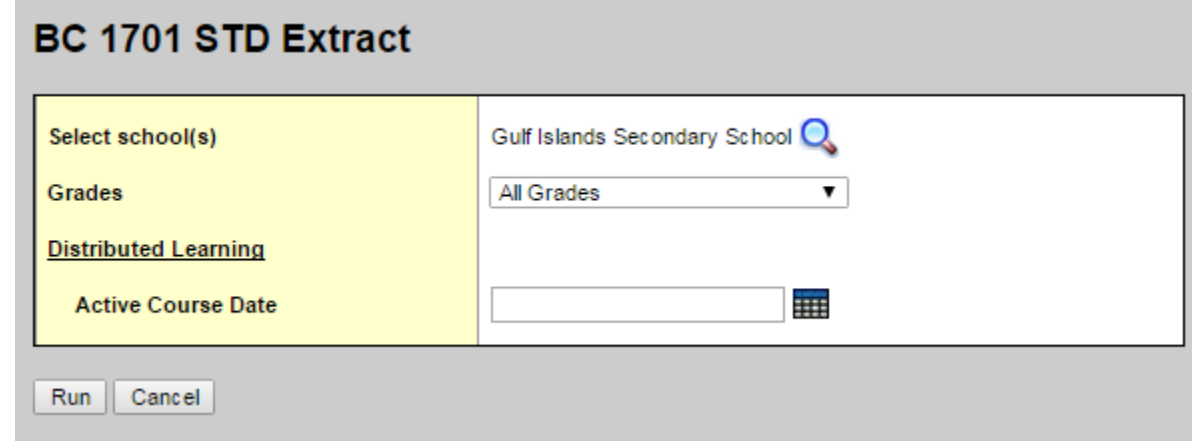

6. Save the extract for upload to the Ministry site. Example: 6464020.std